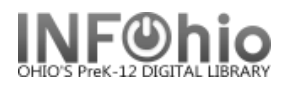

## **Receive Items in Transit**

The Receive Transit wizard takes items out of transit status and gives them available status in your library. Use this wizard if you have the item in hand.

- 1. *Click* on Special Circulation Functions Wizard group.
- 2. *Click* on Receive Items In Transit Wizard.

俩 Receive Items in Transit

*Receive Items in Transit* screen displays*.*

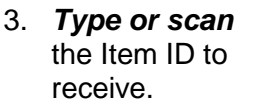

4. *Click* Receive Item.

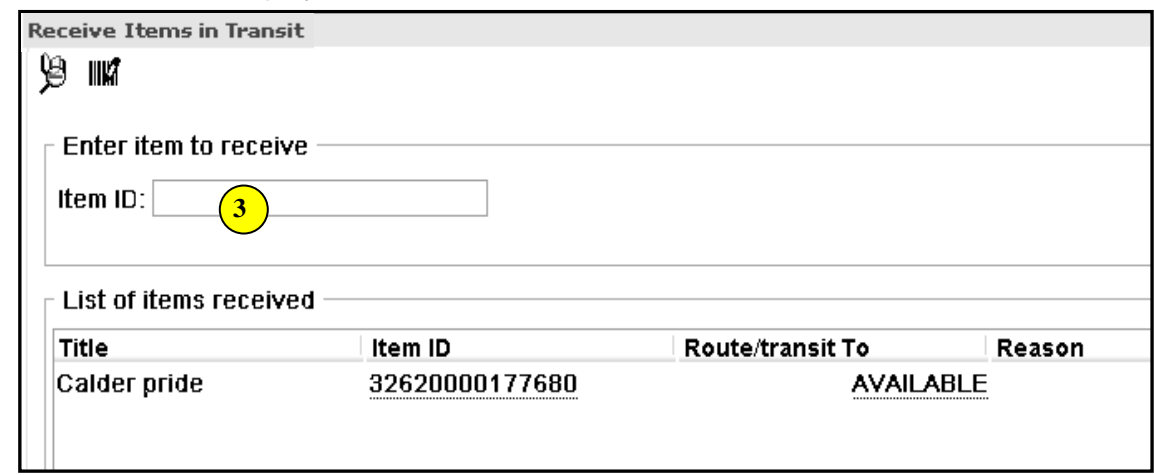

5. *Current Status of Item #####* screen displays. *Click* OK.

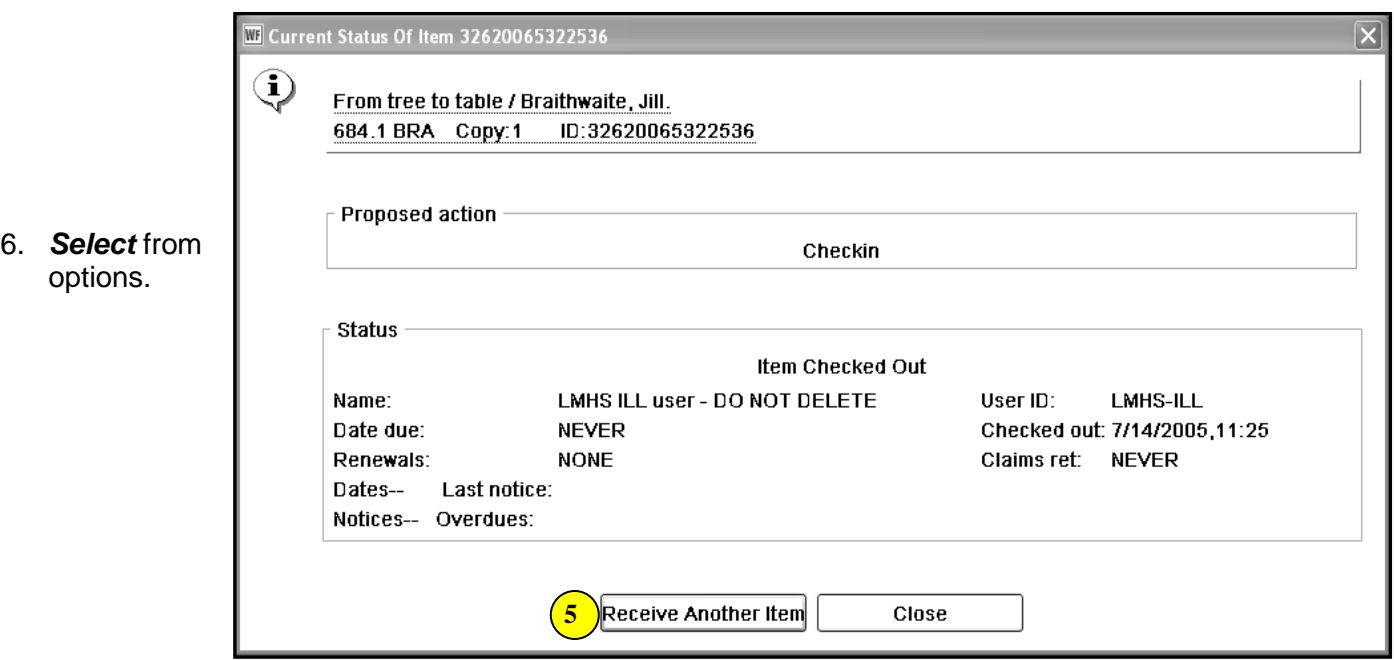

**NOTE: For more detailed information or specific questions, use HELP wizard.**